## **Naurtech CETerm**

CETerm von der Firma Naurtech ist sowohl eine Anwendung die für ein Vielzahl von MDE Geräten unterschiedlicher Hersteller verfügbar ist. Nebst der Web Browser Funktion beherrscht CETerm auch diverse Terminal-Emulationen, was an sich für die Verwendung mit BPS zwar nicht relevant ist, jedoch auf Grund der vielen Möglichkeiten zu einer etwas komplexeren Konfiguration führt.

Bei BPS wird CETerm hauptsächlich für Psion/Teklogix Workabout Pro3 und Omnii XT10 eingesetzt. Man könnte ihn auch für die Symbol/Motorola MC3090 Geräte verwenden, allerdings ist auf diesen bereits der [Symbol/Motorola Pocket Browser](https://bps.ibk-software.com/dok:pocketbrowser) vorinstalliert sodass es dort wenig Sinn macht.

## **Konfiguration**

Starten Sie CETerm:

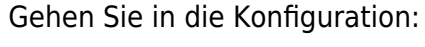

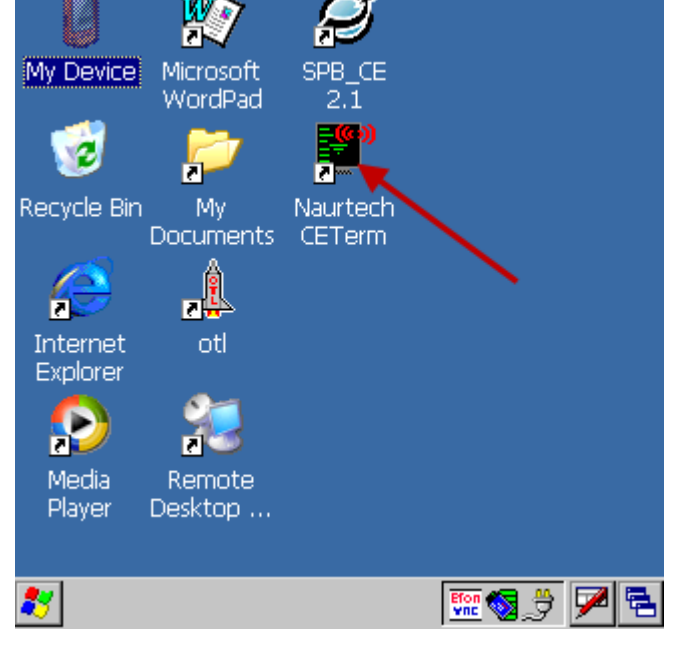

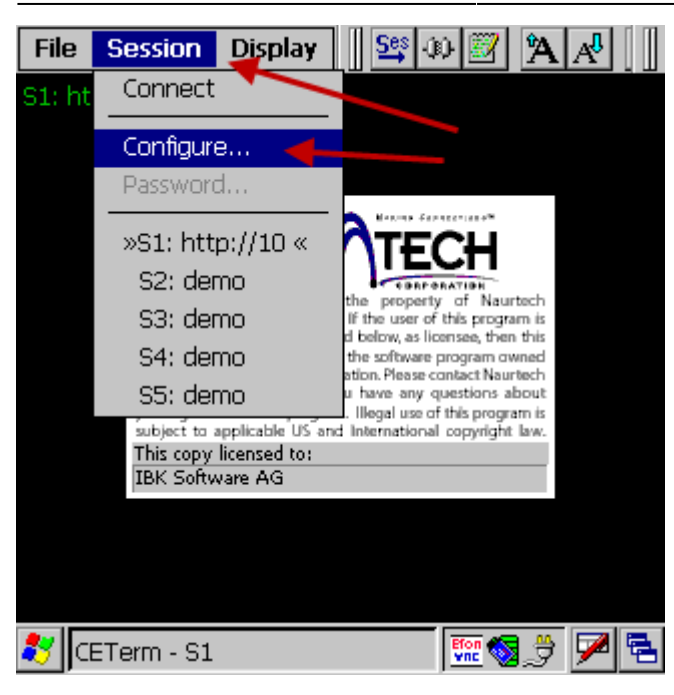

Wählen Sie im Register «Connection» als «Host Type» HTML aus, und geben Sie die URL des gewünschten BPS MDE Service ein. Gehen Sie dann in die erweiterte Verbindungskonfiguration unter «Advanced…»:

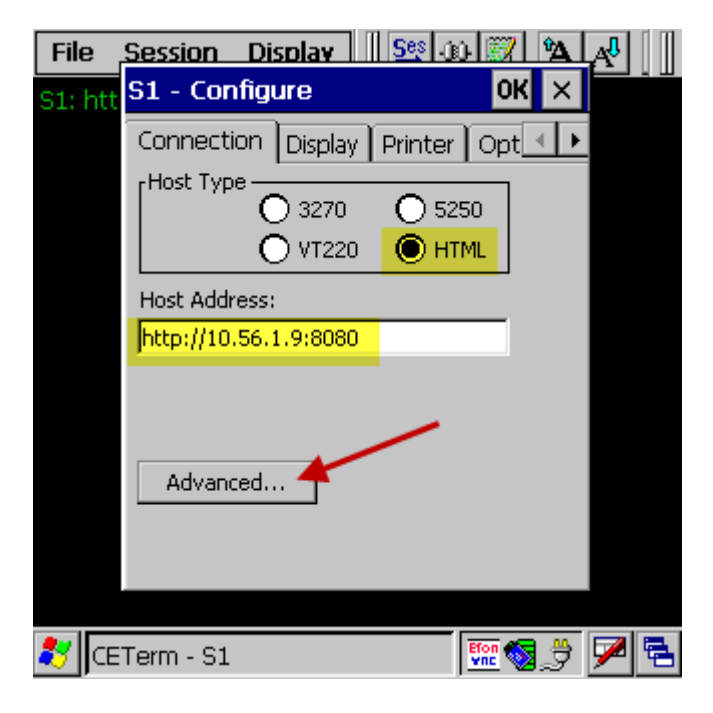

Wählen Sie hier aus, dass die Verbindung beim Start von CETerm automatisch hergestellt werden soll, und nach Verbindungsabbruch automatisch wiederhergestellt werden soll. Bestätigen Sie die erweiterten Verbindungseinstellungen mit «OK»:

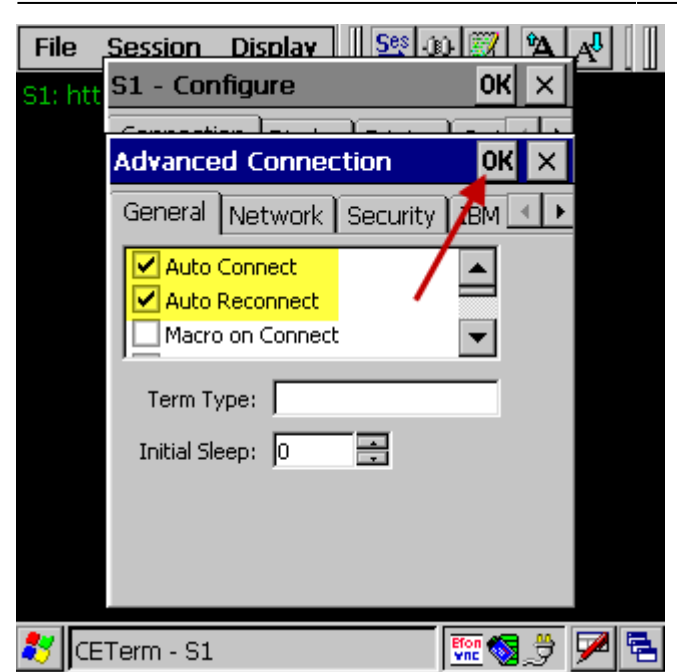

Um die Lizenzdatei automatisch zu verwenden gehen Sie im Register «Options» in die erweiterten Optionen «Advanced…»:

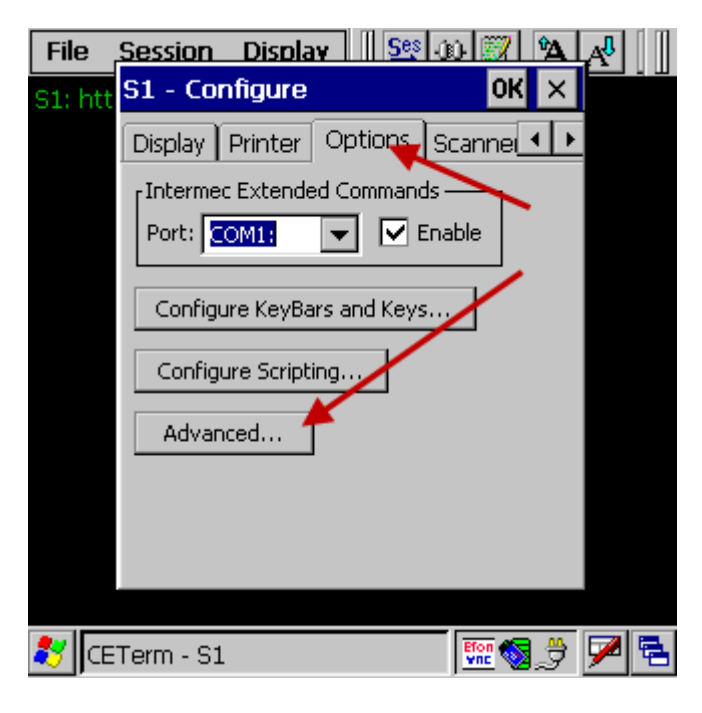

Im Register «Manage» geben Sie die URL der Lizenzdatei ein, danach schliessen Sie die Konfiguration mit 2x «OK»:

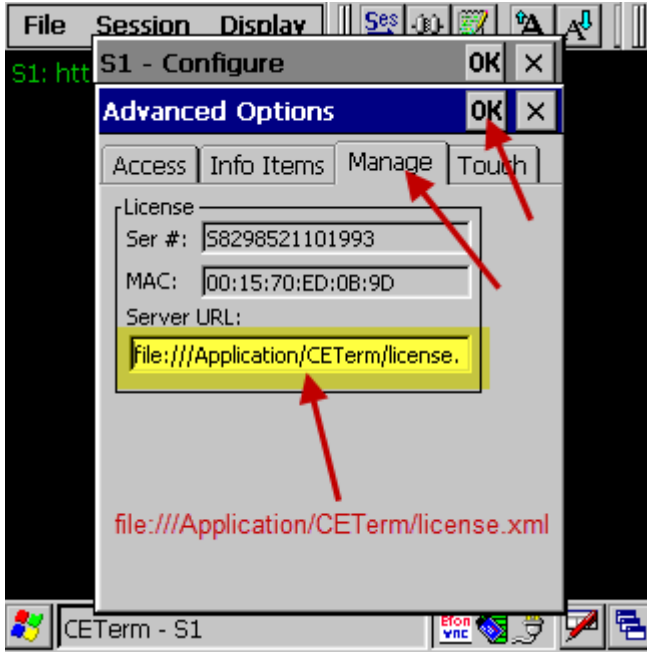

Testen Sie jetzt ob die Verbindung funktioniert, und die Lizenzdatei gefunden wurde und gültig ist:

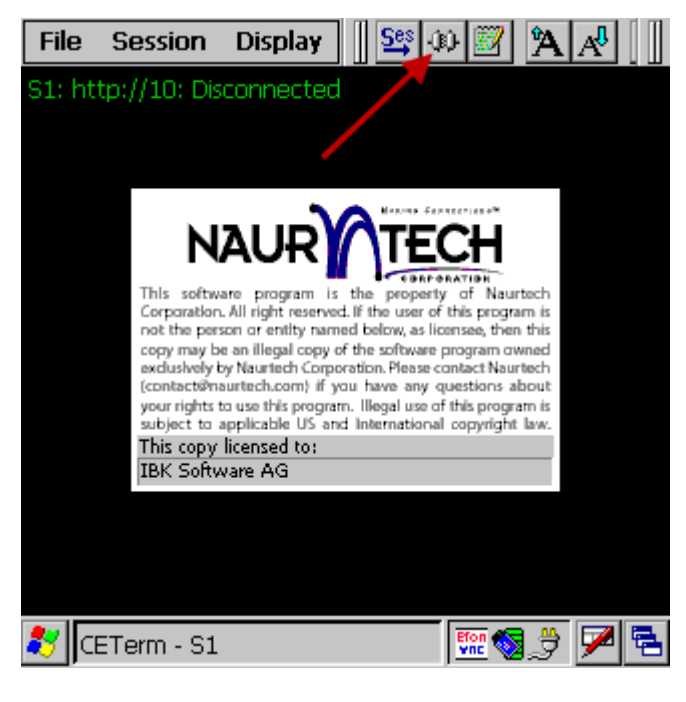

Wenn Sie keine Lizenzdatei haben oder diese nicht gefunden wurde werden Sie jetzt den Demo-Dialog sehen welcher Ihnen erlaubt eine beschränkte Anzahl von Verbindungen herzustellen. Wenn aber die Lizenz OK ist wird ohne weitere Belästigung direkt der BPS Anmeldebildschirm erscheinen:

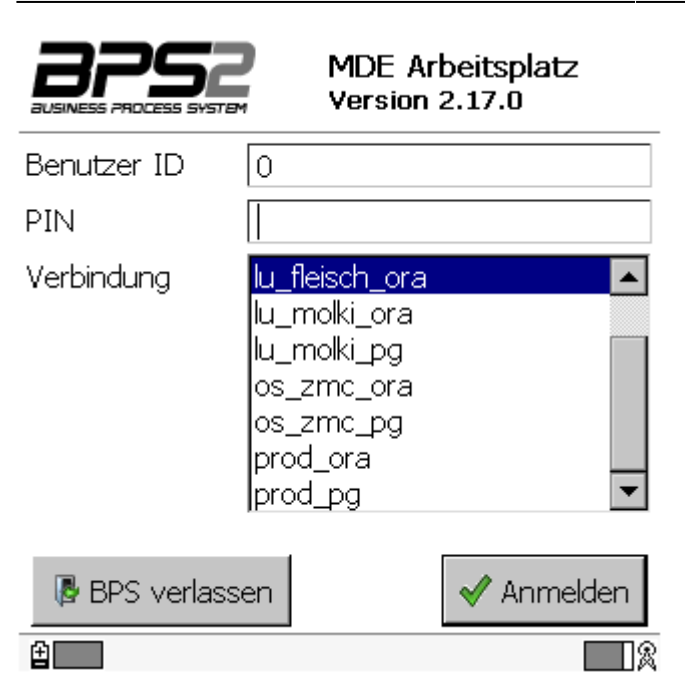

Damit ist die Konfiguration von CETerm für BPS abgeschlossen.

From: <https://bps.ibk-software.com/> - **BPS WIKI**

Permanent link: **<https://bps.ibk-software.com/dok:naurtechce>**

Last update: **24.03.2021 09:28**

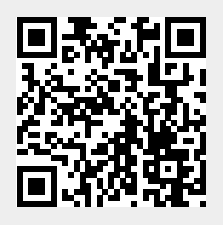